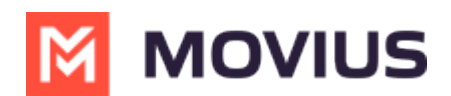

# **Get Started with MultiLine**

Last Modified on 10/08/2024 6:46 pm EDT

Welcome to MultiLine! You can start calling and messaging from your MultiLine number in no time.

Choose your application:

# **iOS smartphone or tablet**

- **[MultiLine](http://help.moviuscorp.com/help/activating-multiline-ios) iOS** [\(https://help.moviuscorp.com/help/activating-multiline-ios\)](https://help.moviuscorp.com/help/activating-multiline-ios) [
- [MultiLine](http://help.moviuscorp.com/help/get-started-with-multiline-for-intune-find-and-use-your-invitation) for Intune iOS [\(https://help.moviuscorp.com/help/get-started-with-multiline-for-intune-find-and-use-your](https://help.moviuscorp.com/help/get-started-with-multiline-for-intune-find-and-use-your-invitation)invitation) [7]
- Movius for [BlackBerry](http://help.moviuscorp.com/help/get-started-with-movius-for-blackberry-ios) iOS [\(https://help.moviuscorp.com/help/get-started-with-movius-for-blackberry-ios\)](https://help.moviuscorp.com/help/get-started-with-movius-for-blackberry-ios) [7]

### **Android smartphone or tablet**

- $\bullet$  [MultiLine](http://help.moviuscorp.com/help/find-and-use-your-invitation-android) Android [\(https://help.moviuscorp.com/help/find-and-use-your-invitation-android\)](https://help.moviuscorp.com/help/find-and-use-your-invitation-android) $\mathbb{Z}$
- **[MultiLine](http://help.moviuscorp.com/help/activating-multiline-for-intune-android) for Intune Android** [\(https://help.moviuscorp.com/help/activating-multiline-for-intune-android\)](https://help.moviuscorp.com/help/activating-multiline-for-intune-android)<sup>[7</sup>
- Movius for [BlackBerry](http://help.moviuscorp.com/help/activating-movius-for-blackberry-android) Android [\(https://help.moviuscorp.com/help/activating-movius-for-blackberry-android\)](https://help.moviuscorp.com/help/activating-movius-for-blackberry-android)<sup>[7]</sup>

### **Desktop**

● Activate [MultiLine](http://help.moviuscorp.com/help/activate-multiline-desktop) Desktop [\(https://help.moviuscorp.com/help/activate-multiline-desktop\)](https://help.moviuscorp.com/help/activate-multiline-desktop) [2]

#### **Teams**

- Add MultiLine [Messaging](http://help.moviuscorp.com/help/install-multiline-messages) App to Teams [\(https://help.moviuscorp.com/help/install-multiline-messages\)](https://help.moviuscorp.com/help/install-multiline-messages) [7]
- [MultiLine](http://help.moviuscorp.com/help/calls-multiline-teams) Voice Calling Teams [\(https://help.moviuscorp.com/help/calls-multiline-teams\)](https://help.moviuscorp.com/help/calls-multiline-teams) **NOTE: Before you can begin MultiLine Voice calling in Microsoft Teams, you must first activate MultiLine on your phone or tablet.** [\(https://help.moviuscorp.com/help/calls-multiline-teams\)](https://help.moviuscorp.com/help/calls-multiline-teams)

## **How do I know which is my application?**

Your MultiLine administrator will email or text you an invitation to use MultiLine that has information required for you to get started. If you have any questions or face any issues while getting started, contact the MultiLine administrator.